# **Elément de Présentation**

## **I. Introduction**

Avec Microsoft Word, il est possible de saisir du texte, d'insérer des images, mais il n'est pas possible de définir des déplacements spécifiques aux textes ni même aux pages. On doit donc utiliser un logiciel de présentation.

### **1. Définition d'un logiciel de présentation**

Un logiciel de présentation est un logiciel qui permet de créer un document multimédia attrayant.

Exemple : « **Microsoft PowerPoint** »

### **2. Lancement du logiciel Microsoft PowerPoint**

Pour lancer le logiciel **MicroSoft PowerPoint** on a deux méthodes :

#### • **Première méthode :**

- **1)** Choisir le menu « **……………………** »
- **2)** Choisir « **……………………………** »
- **3)** Cliquer sur « **…………………………** »
- **4)** Cliquer sur « **………………….………**»

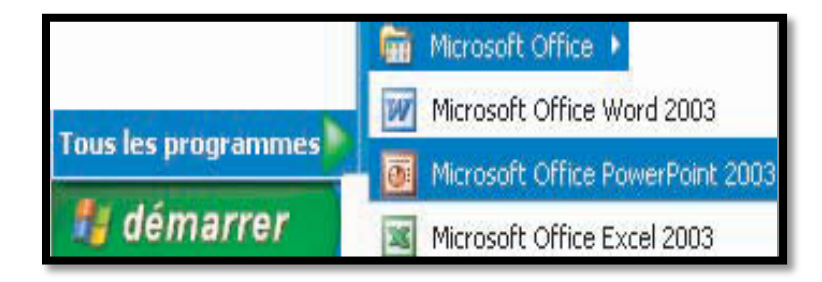

BELAID sofiene <sup>1</sup>

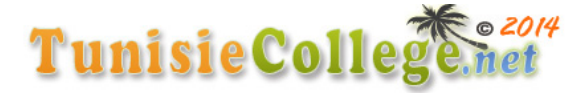

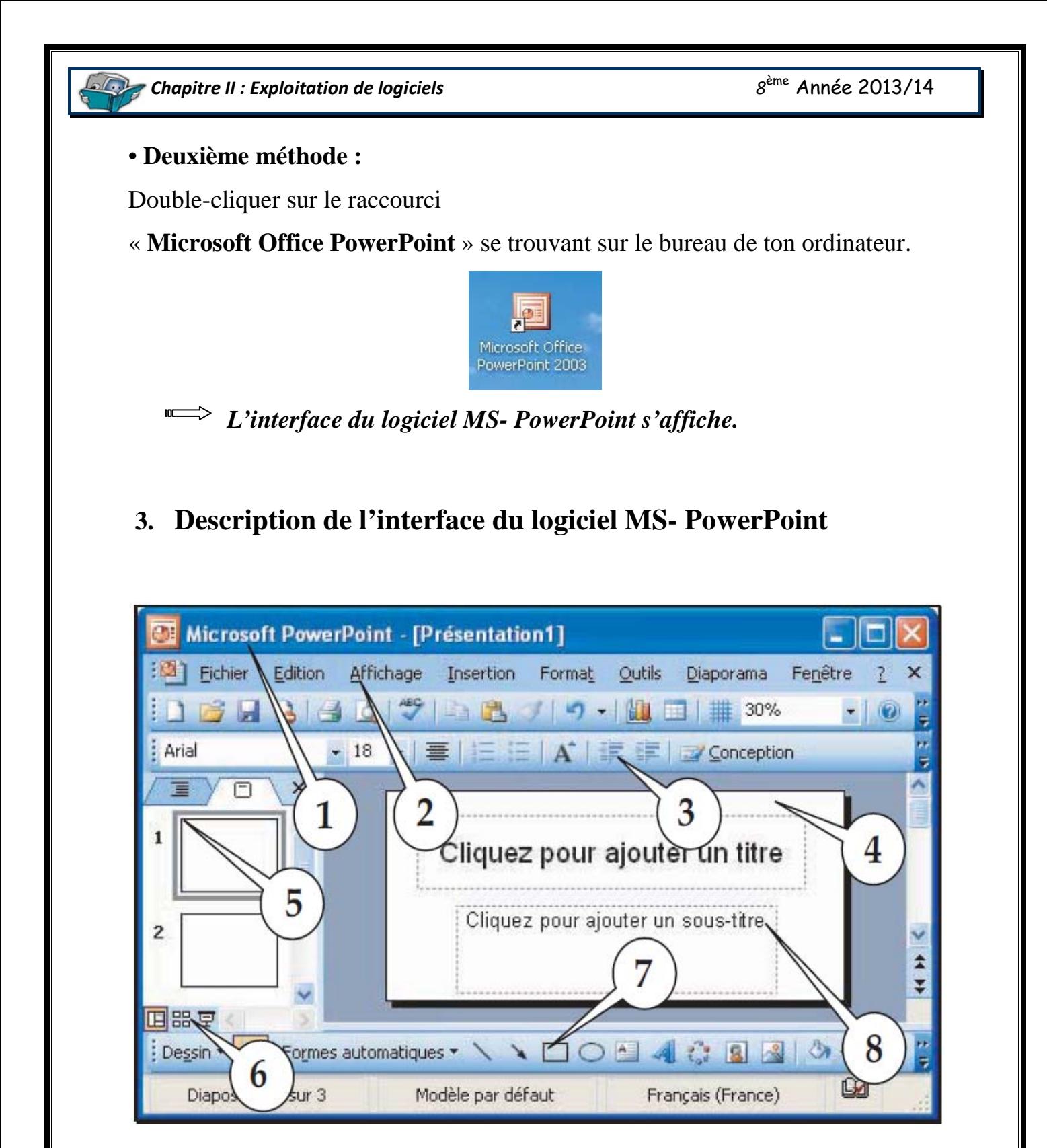

BELAID sofiene  $\frac{1}{2}$ 

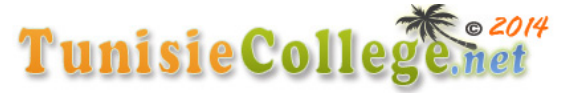

*B* Chapitre II : Exploitation de logiciels *8*<sup>ème</sup> Année 2013/14

## **Relie par une flèche chaque désignation à son rôle.**

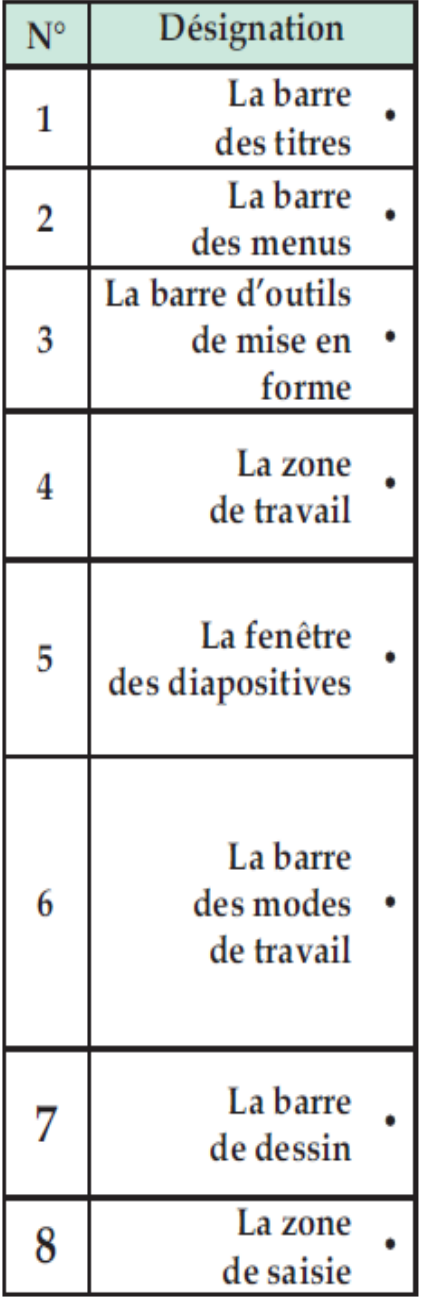

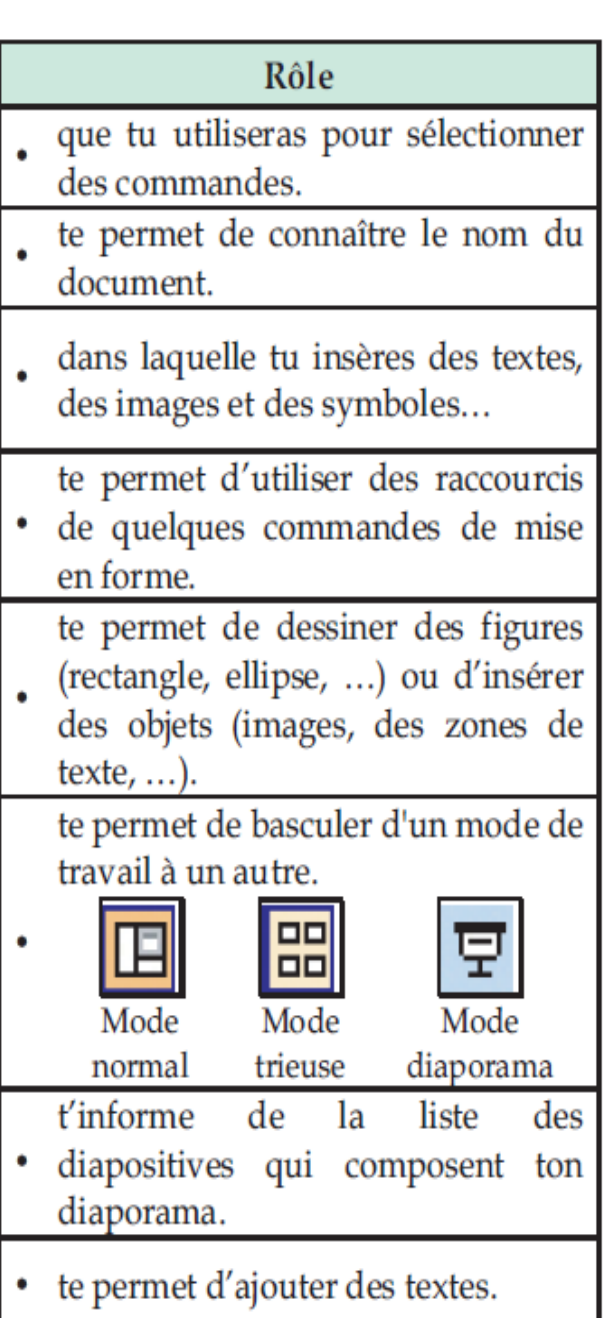

BELAID sofiene and the set of the set of the set of the set of the set of the set of the set of the set of the set of the set of the set of the set of the set of the set of the set of the set of the set of the set of the s

#### 014 Tunisie Collegenet